Wir sind heller®

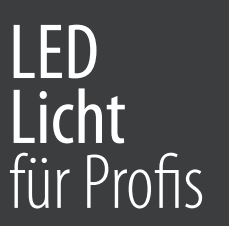

## LED Panel mit Mi-Light Steuerung Kurzanleitung

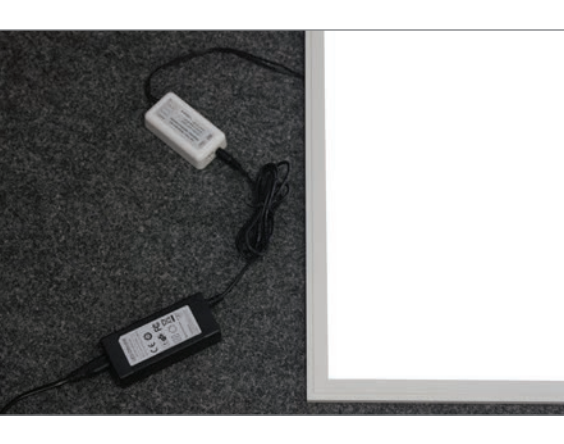

## Anschluss LED Panel

Schließen Sie das LED Panel an die Steuerung an und verbinden Sie das Netzteil mit der Steuerung. Verbinden Sie das Netzteil mit der Stromzufuhr.

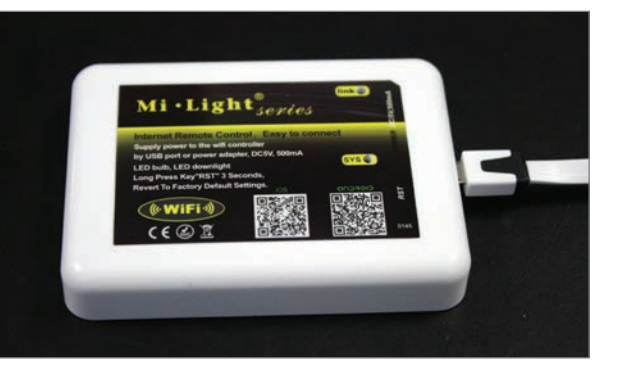

## WLAN Connector

Verbinden Sie den WLAN Connector mit einem Stromführenden USB Port Aufgedruckt finden Sie OR-Codes, die Sie direkt zur APP leiten. Downloaden und installieren Sie die APP auf Ihrem Smartphone

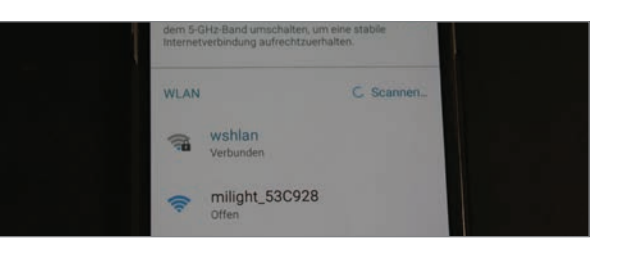

## WLAN einrichten Schalten Sie auf Ihrem Smartphone WLAN an und suchen nach dem milight Netz. Verbinden Sie sich mit diesem

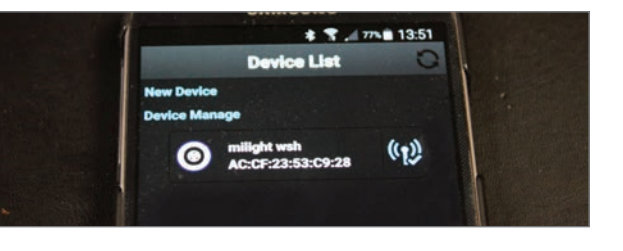

Öffnen Sie die App und wählen das erkannte WLAN Gerät aus

Für die Steuerung des kaltweiß/warmweiß Panels wählen Sie die mittlere rechte Steuerung aus.

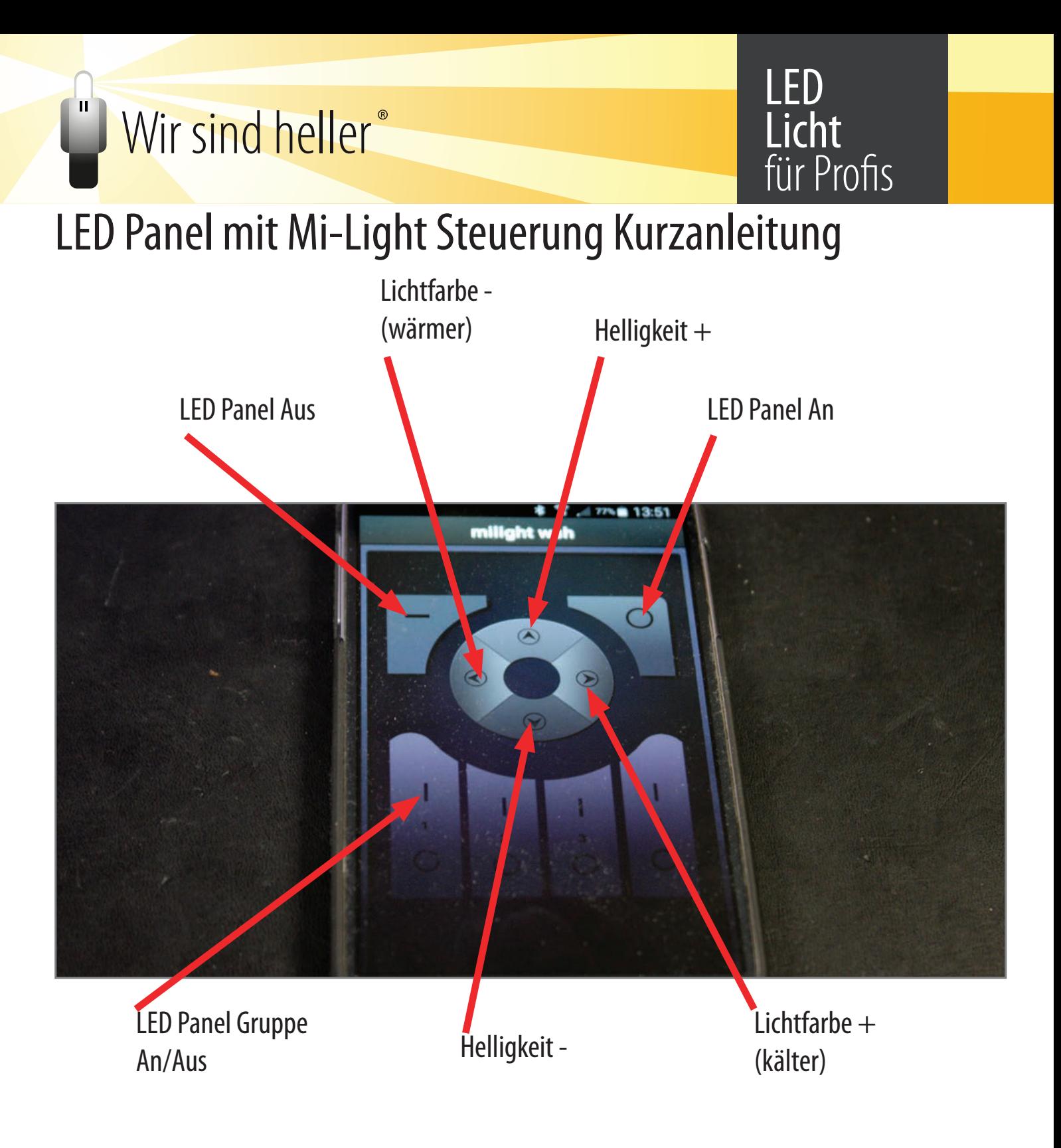

Die Montage darf nur von qualifiziertem und ausgebildetem Fachpersonal durchgeführt werden. Die Leuchte darf nur in der dafür vorgesehenen Art verwendet werden. Stellen Sie vor der Installation sicher, dass das Netz spannungsfrei gesetzt wurde. Achten Sie bei der Montage und im Betrieb der Leuchten darauf, dass eine korrekte Wärmeableitung sichergestellt wird. Technische Daten entnehmen Sie bitte dem Produkt-Datenblatt Wenden Sie bei der Installation keine Gewalt an.